# Tutorial: Introduction to Containers for Scientific Container-Native Workflows:

#### Charliecloud on ACES

Richard Lawrence 4/23/2024

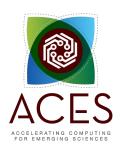

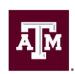

High Performance Research Computing

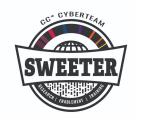

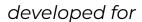

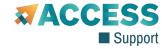

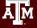

#### Outline

- Overview of Containers
- Overview of Charliecloud
- Getting Started
- Scientific Container Image Sources
- Working with Images
- Working with Containers
- Scientific Use Cases on ACES
  - Tensorflow
  - LAMMPS
  - Clara Parabricks

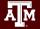

## Learning Resources

- Slides on the course web page <u>https://hprc.tamu.edu/training/aces\_containers.html</u>
- HPRC Knowledge Base <u>https://hprc.tamu.edu/kb/Software/CharlieCloud/</u>
- HPRC on YouTube
   <a href="https://www.youtube.com/c/TexasAMHPRC">https://www.youtube.com/c/TexasAMHPRC</a>
- Charliecloud Documentation <u>https://hpc.github.io/charliecloud/</u>
- ACCESS Links
   https://support.access-ci.org/ci-links

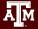

Overview of Containers

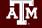

#### What Are Containers?

- A container is a process (\*\*)
  that has its own view of
  local resources:
  - Filesystem
  - User IDs
  - Network etc.
- Example: this container
   (\*\square\) on the right) sees the
   image instead of the
   physical filesystem

Normal process Container

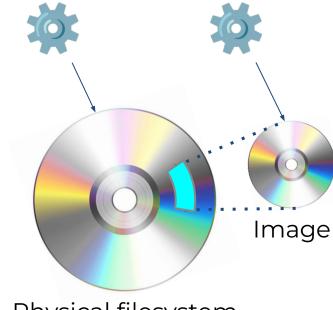

Physical filesystem

# Why Use Containers?

#### Shareability:

- Share your container image file by uploading to a public repository
- Use images shared by others

#### Portability:

 Use images on any computer with the same architecture (x84-64)

#### • Reproducibility:

 Container users are largely unaffected by changes to the cluster environments

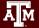

## What Goes In Container Images?

- Unlike in VMs, the OS Kernel is not duplicated
- Container images are smaller than VM images

Local Build, **Virtual Machine Container** or "Bare metal" **User Application User Application Guest Binaries Guest Binaries Guest Libraries Guest Libraries User Application Guest OS Kernel Host Binaries Host Libraries** Virtual Machine Manager **Container Runtime** Host OS Kernel Host OS Kernel Host OS Kernel Hardware Hardware Hardware

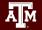

## Popular Container Runtimes

Instant deployment to users on different devices!

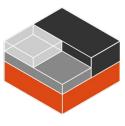

LXC 2008

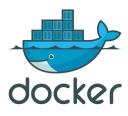

Docker 2013

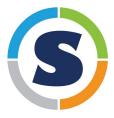

Singularity 2015

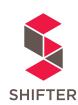

Shifter 2016

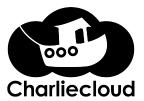

Charliecloud 2017

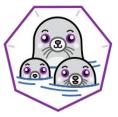

Podman 2018

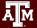

Overview of Charliecloud

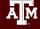

#### Charliecloud

• A lightweight, fully-unprivileged container solution

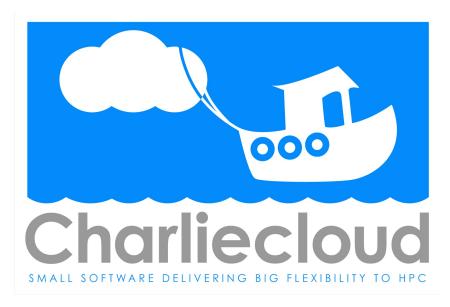

Presented by

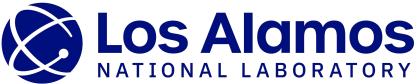

#### Charliecloud Features

- Charliecloud is a container runtime and an image builder
- Charliecloud can read and convert Docker images
- Filesystem inside container is isolated
- User inside container is isolated
- Works with high-performance cluster technologies

Read more in the Charliecloud manual on github <a href="https://hpc.github.io/charliecloud/">https://hpc.github.io/charliecloud/</a>

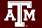

#### Charliecloud on ACES

- Charliecloud is available from our module system
  - execute module load charliecloud
- Charliecloud images can be large on disk. Be aware of your storage quota.
- Some container activities may be too containtense for the 4/23/2024 charliecloud is temporarily disabled on login nodes.
- Some container activities may be too I/O-intense for the shared network filesystem. Be courteous to others and use a local filesystem for large image operations.

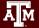

# Getting Started

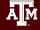

#### **ACES Portal**

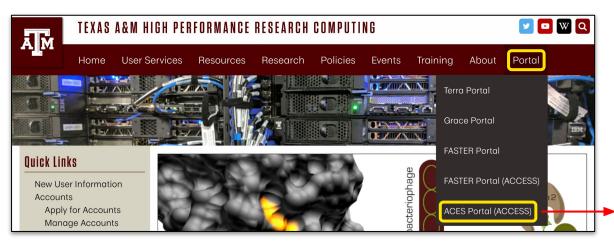

ACES Portal <u>portal-aces.hprc.tamu.edu</u> is the web-based user interface for the ACES cluster

Open OnDemand (OOD) is an advanced web-based graphical interface framework for HPC users

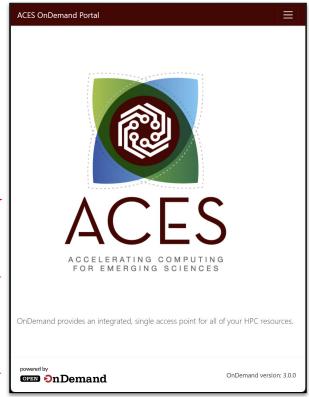

## Authentication via CILogin

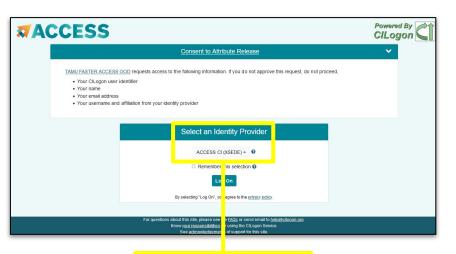

Log-in using your ACCESS CI credentials.

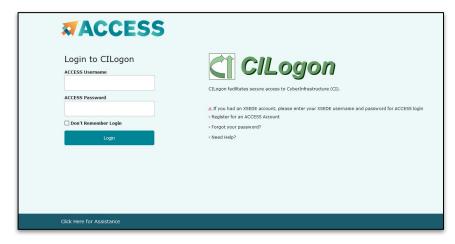

Select an Identity Provider

ACCESS CI (XSEDE) -

Select the Identity Provider appropriate for your account.

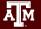

#### Get a Shell on ACES

Click on "Clusters" menu → \_aces Shell Access

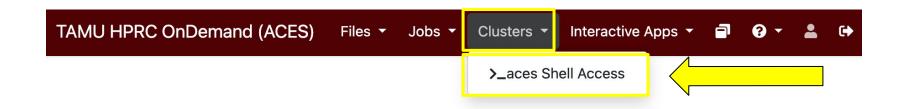

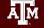

#### Success!

Welcome to the ACES login node.

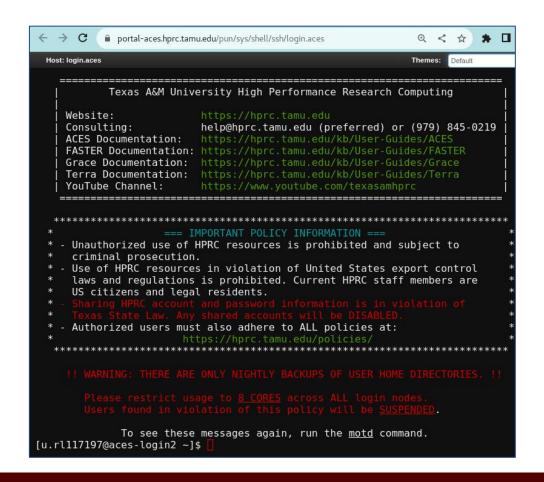

# Get to a Compute Node

Request 4 cores & 4GB mem, for 2 hours, and start a terminal. srun -t 120 -n 4 --pty bash

```
Host: login.aces

[u.rl117197@aces-login2 ~]$ srun -t 120 -n 4 --pty bash srun: job 147616 queued and waiting for resources srun: job 147616 has been allocated resources

[u.rl117197@ac017 ~]$
```

Check if you are now on a compute node?

hostname

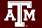

# Set Up Your Environment

```
cd $SCRATCH
mkdir ch tutorial
cd ch tutorial
bwq
export TRAINING=/scratch/training/charliecloud
ls $TRAINING
module load charliecloud WebProxy
module list
```

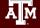

# Your First Image

The charliecloud image tool helps you build and organize your images.

```
ch-image --help
```

Let's fetch a small, basic linux distro: Almalinux.

```
ch-image pull almalinux:8
ch-image list
```

The image is in your personal temporary local image repository.

```
echo $CH_IMAGE_STORAGE
ls $CH_IMAGE_STORAGE/img/
```

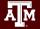

#### Your First Container

The ACES login node has Red Hat Enterprise linux installed. cat /etc/redhat-release

The charliecloud-run tool launches containers out of existing images.

```
ch-run --help
```

Let's launch a bash shell, investigate, and stop the container.

ch-run almalinux:8 bash

cat /etc/redhat-release

exit

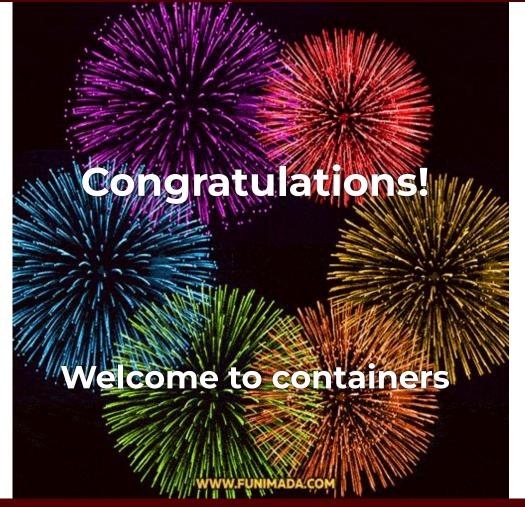

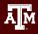

Container Image Sources

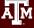

# Popular Repositories

The most common repository is:

Docker Hub

Others repositories include:

- Singularity Hub
- Singularity Library
- NVIDIA GPU Cloud
- Quay.io
- BioContainers

See

https://hprc.tamu.edu/kb/Software/Singularity/Examples/#popular-repositories

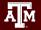

# Docker Hub Example

Docker Hub repositories are named in the form <group>/<name> similar to GitHub.

Each image within a repository has a <tag> that describes how and when it was built.

This example is jupyter/scipy-notebook:latest

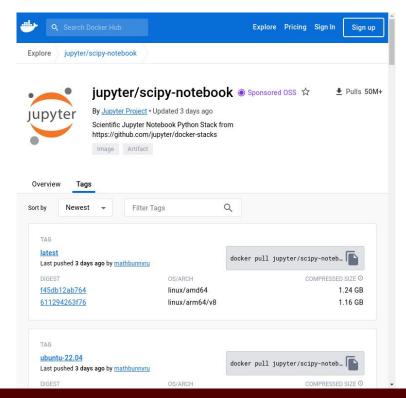

#### Docker Hub Pull Exercise

The <source> argument for an image pull looks like

- <url>/<group>/<name>[:<tag>]
- No url is needed for this exercise because Docker Hub is the default repository for Charliecloud

Therefore the pull command based the previous slide is:

```
ch-image pull jupyter/scipy-notebook:latest
```

(Download now; we will need this later)

#### Clara Parabricks for GPU from NVIDIA

#### **Performance Comparison**

Germline End-To-End Secondary Analysis

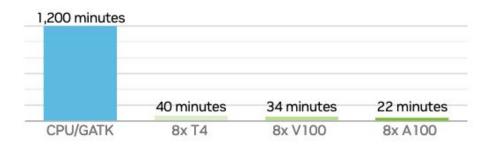

Data was generated using publicly available data (https://precision.fda.gov/challenges/truth) for NA12878, deprecating the data to 30X coverage. For the 22-minute runtime, DGX A100 with 320G memory was used. The native GATK4.1 numbers were generated using 32 vCPU (3.1 GHz Intel Xeon° Platinum 8175M) using 320Gb RAM.

#### **NVIDIA Product Sheet:**

https://resources.nvidia.com/en-us-genomics-ug-ep/healthcare-genomics-7lx=M-s96l&ncid=em-nurt-521116&mkt\_tok=MTU2LU9GTi03NDIAAAGG5gQCuzMHKWvhCg5ODJ9NTi9KCxm57Lxjd5DcahRJvhUUc-g\_vTLDcNVB3HBmOyWbGWigpq4yq1h3SK9QNOLnbLU6cm8VhMCHmup4BGcunnUvwRCy#cid=ix09\_em-nurt\_en-us

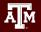

# **NVIDIA** Repository Example

Navigate to catalog.ngc.nvidia.com and search "Clara Parabricks".

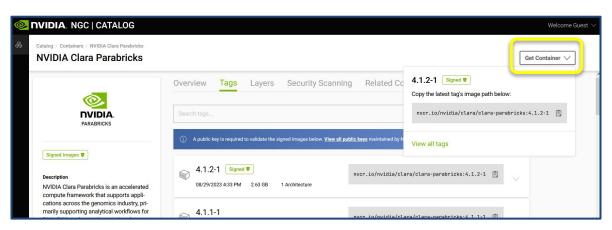

Private repositories need a url in addition to the image name.

<url>/<group>/<name>[:<tag>]

Click the "Get Container" button on the Tags tab and copy the path.

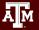

Working with Images

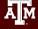

## Image Formats

- Charliecloud container images come in two main formats:
  - Directory
  - 2. Single file. HPRC supports the squashfs filesystem format for single file images. (more about that on a later slide)
- The ch-convert tool copies images into different formats ch-convert --help

# Directory Image Format

- The image name should end in /.
- Directory images are writable.
- Directory read/write operation are slow, so put directory images on the high-speed /tmp filesystem.
- Images in \$CH\_IMAGE\_STORAGE are also directory images, but you refer to them by name without the trailing slash.

# Convert to Directory Exercise

Convert our image in the cache to a directory image.

```
ls $TMPDIR
ch-convert jupyter/scipy-notebook:latest $TMPDIR/jupyter/
```

What did we make?

```
ls $TMPDIR/jupyter/
```

Note: \$TMPDIR is a location in /tmp that's specific to compute nodes.

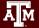

# Editing Images Exercise

```
Directory images can be modified by adding the
    --write
flag to ch-run. Any changes you make will be saved.
   ch-run --write $TMPDIR/jupyter/ bash
   mkdir /scratch
   exit
Are the changes still there?
   ch-run $TMPDIR/jupyter/ bash
   ls
```

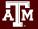

# Squashfs Image Format

- Squashfs is an open-source file format for filesystem images
- The whole filesystem becomes one single file
- The image name should end in .sqfs
- Squashfs images are read-only.
- Squashfs read operations are fast, so put squashfs images on the network filesystem /scratch.

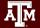

# Convert to Squashfs Exercise

Make sure you are still in your ch\_tutorial directory in \$SCRATCH pwd

```
Then convert 
ch-convert $TMPDIR/jupyter/ jupyter.sqfs
```

```
Are your changes still there?

ch-run jupyter.sqfs /bin/bash
ls
exit
```

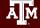

Working with Containers

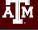

## Mounting your Scratch Space

- The option -b is used to mount the /scratch filesystem outside the container over the empty /scratch directory inside the container.
- The option -c is used to set the starting working directory in the container.

```
ch-run -b /scratch -c $SCRATCH jupyter.sqfs bash
pwd
ls
exit
```

## Working with Variables

Some containers come with environment variables that are needed in order for the application to function properly. The --set-env option is used to turn those on.

```
ch-run --set-env jupyter.sqfs python
>>> import numpy
>>> print(numpy)
>>> exit()
```

Python with Numpy was installed in a Conda environment. It requires the PYTHONPATH variable to function.

## Interactive Graphical Computing

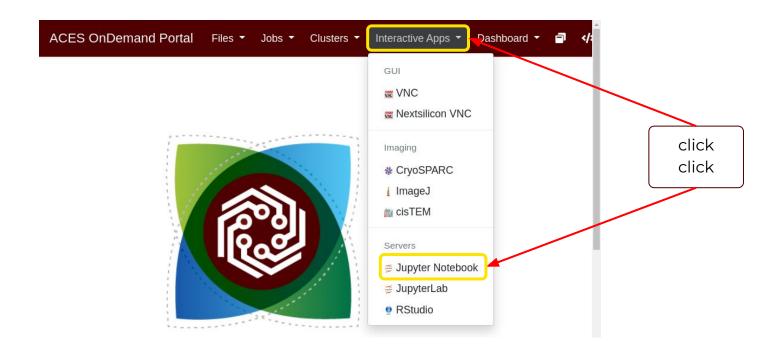

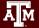

## Containerized Jupyter Notebook

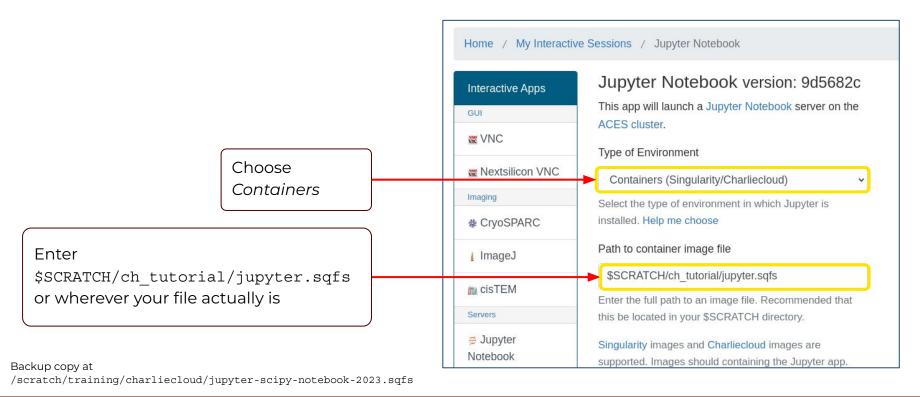

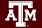

### ...Continued

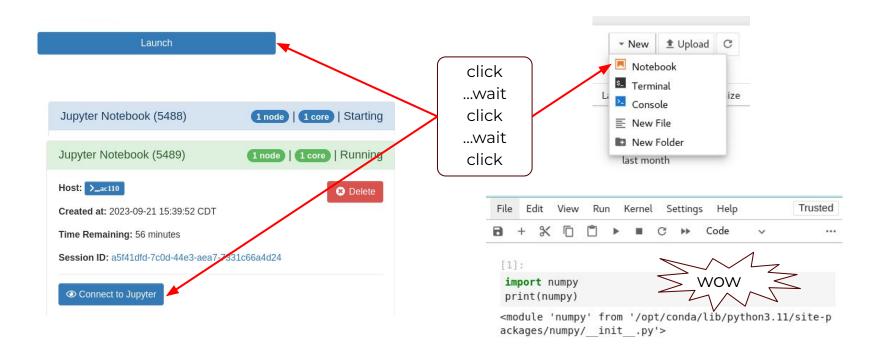

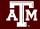

Containerized Scientific Applications

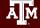

## Machine Learning with **† TensorFlow**

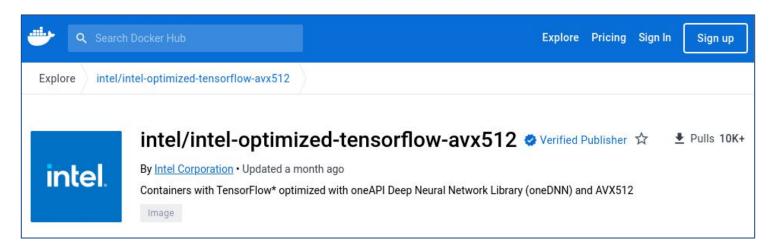

Pull this intel-optimized image and convert it to Squashfs

ch-image pull intel/intel-optimized-tensorflow-avx512 ch-convert intel/intel-optimized-tensorflow-avx512 intel-tensorflow.sqfs

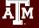

#### TensorFlow in Container

#### Run the container and import TensorFlow:

```
ch-run intel-tensorflow.sqfs python
Python 3.10.6 ...
>>> import tensorflow as tf
...
>>> print("TensorFlow version:", tf.__version__)
TensorFlow version: 2.13.0
>>> exit()
```

Backup copy at
/scratch/training/charliecloud/intel-tensorflow.sqfs

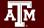

## LAMMPS Molecular Dynamics on GPUs

- LAMMPS is a classical MD code
- <a href="https://www.lammps.org/">https://www.lammps.org/</a> has a cool animated logo.
- NVIDIA provides GPU-ready container images for lammps. https://catalog.ngc.nvidia.com/orgs/hpc/containers/lammps

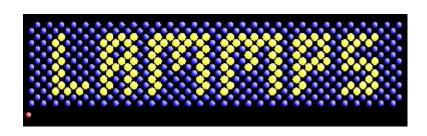

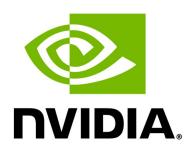

#### LAMMPS on H100 GPUs

This specific build works with H100 GPUs

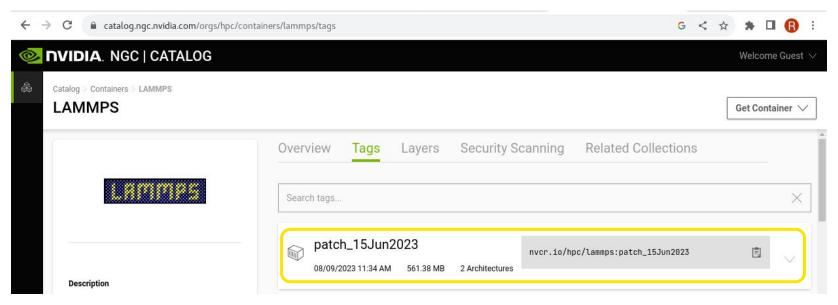

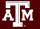

## Using GPUs with Charliecloud

- Need to "inject" two things into the container
   1.nvidia libraries and executables
   2.the nvidia runscript
- Tools needed to do the injection
  - a. NVIDIA nvidia-container-cli tool
  - b. charliecloud ch-fromhost tool
- On ACES:
  - nvidia-container-cli is provided as a module
  - Compute nodes with GPUs have the nvidia libraries
  - We have a copy of the runscript in \$TRAINING

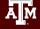

## Get to a Compute Node

```
Return to login node if necessary

exit

(All on one line):

srun --partition=gpu --gres=gpu:a30:1

--reservation=charliecloud -n 32 --pty bash
```

4/23/2024 - no H100s online today; we will be using A30s instead.

Does the compute node have GPUs? nvidia-smi

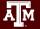

## Set Up Your Environment

Set up your environment again; yes it's necessary

```
export TRAINING=/scratch/training/charliecloud
cd $SCRATCH/ch_tutorial
```

module load charliecloud nvidia-container-cli WebProxy

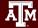

## Build a GPU-ready image

(on compute node):

```
ch-image pull nvcr.io/hpc/lammps:patch_15Jun2023
ch-convert nvcr.io/hpc/lammps:patch_15Jun2023 $TMPDIR/lammps
ch-fromhost --nvidia $TMPDIR/lammps
ch-fromhost -d / -p $TRAINING/runscript $TMPDIR/lammps
ch-convert $TMPDIR/lammps lammps.sqfs
```

Note: \$TMPDIR is a location in /tmp that's specific to compute nodes.

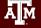

### LAMMPS in Container

We can now test the container:

```
ch-run --set-env lammps.sqfs -- /runscript mpirun lmp -h
```

Notes: mpirun is used to execute LAMMPS to work around a problem with srun. 1mp is the LAMMPS executable

Backup copy at
/scratch/training/charliecloud/lammps nv patch 15Jun2023.sqfs

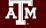

#### LAMMPS on GPUs

Now that we know the container works, we can run a benchmarking example provided by LAMMPS:

```
cp $TRAINING/in.lj.txt .
  cp $TRAINING/benchmark.sh .

(all on one line)
  ch-run --set-env -b "$PWD:/host_pwd" -c /host_pwd
  lammps.sqfs -- /runscript bash benchmark.sh
```

Backup copy at /scratch/training/charliecloud/lammps nv patch 15Jun2023.sqfs

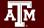

# Genomic Analyses with NVIDIA's Clara Parabricks

- GPU-accelerated version of common bioinformatics pipeline
- Works with both RNA-seq and WGS data
- NVIDIA provides images that containers easily integrate with Charliecloud
- Today's exercise will focus on completing the first portion of the pipeline

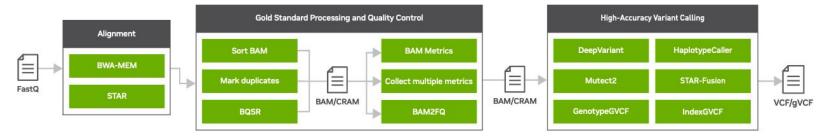

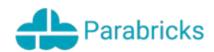

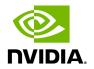

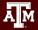

# Genomic Analyses with NVIDIA's Clara Parabricks

#### **Performance Comparison**

Germline End-To-End Secondary Analysis

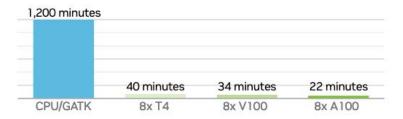

Data was generated using publicly available data (https://precision.fda.gov/challenges/truth) for NA12878, deprecating the data to 30X coverage. For the 22-minute runtime, DGX A100 with 320G memory was used. The native GATK4.1 numbers were generated using 32 vCPU (3.1 GHz Intel Xeon\* Platinum 8175M) using 320Gb RAM.

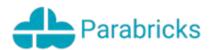

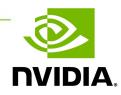

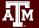

## Get to a Compute Node (reminder)

Reminder: if you aren't on a compute node, (all on one line)

#### Followed by:

module load charliecloud nvidia-container-cli WebProxy

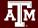

## Genomic Analyses Example Files

```
Make a subdirectory

cd $SCRATCH/ch_tutorial

mkdir ch_parabricks

cd ch_parabricks

Copy the example material

cp $TRAINING/sample* .

cp $TRAINING/Homo* .

ls
```

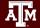

## Build a GPU-ready Clara Parabricks Image

Pull the parabricks image from NVIDIA using Charliecloud: (all on one line)

```
ch-image pull
nvcr.io/nvidia/clara/clara-parabricks:4.1.1-1
parabricks-4.1.1-1
```

#### Build the GPU-ready image

```
ch-convert parabricks-4.1.1-1 $TMPDIR/parabricks4.1 ch-fromhost --nvidia $TMPDIR/parabricks4.1 ch-convert $TMPDIR/parabricks4.1 parabricks4.1.sqfs
```

### NVIDIA's Clara Parabricks in Container

Now we are ready to run Parabricks!

#### (all on one line)

```
ch-run -b "$PWD:/mnt/1" -c "mnt/1" parabricks4.1.sqfs
pbrun fq2bam -- --ref Homo_sapiens_assembly38.fasta
--in-fq sample 1.fastq.gz sample 2.fastq.gz --out-bam test.bam
```

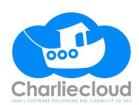

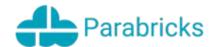

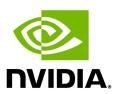

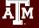

### Acknowledgements

#### This work was supported by

- the National Science Foundation (NSF), award numbers:
  - 2112356 ACES Accelerating Computing for Emerging Sciences
  - 1925764 SWEETER SouthWest Expertise in Expanding, Training, Education and Research
  - 2019129 FASTER Fostering Accelerated Scientific Transformations, Education, and Research
- Staff and students at Texas A&M High-Performance Research Computing.
- ACCESS CCEP pilot program, Tier-II

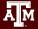

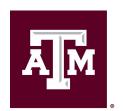

## High Performance Research Computing

https://hprc.tamu.edu

HPRC Helpdesk:

help@hprc.tamu.edu

Phone: 979-845-0219

Help us help you. Please include details in your request for support, such as, Cluster (Faster, Grace, Terra, ViDaL), NetID (UserID), Job information (Job id(s), Location of your jobfile, input/output files, Application, Module(s) loaded, Error messages, etc), and Steps you have taken, so we can reproduce the problem.

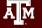